# **「JR‐SHIKOKU\_Wi‐Fi」** 互联网连接步骤

**Ver1.0**

**June, 2018**

# 1.门户界面连接步骤(例:Android)

① 在主界面中轻触"应用程序"键。

② 轻触"设置"。 (3) 启用Wi-Fi后, 轻触"Wi-Fi"。

④ 选择"JR‐SHIKOKU\_Station\_Wi-Fi"。

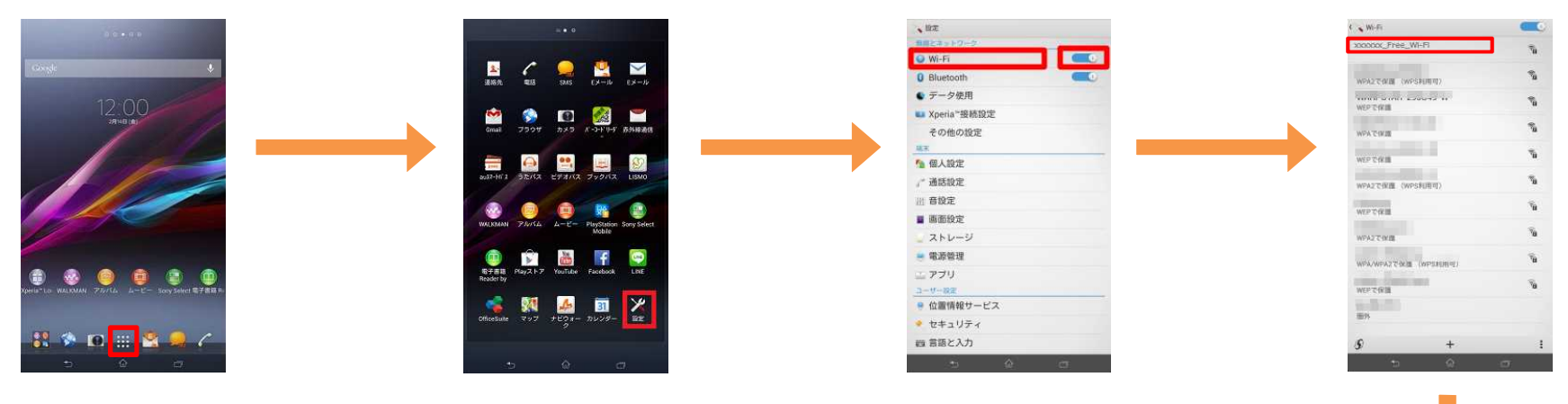

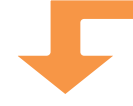

### ⑤ 轻触"连接"。

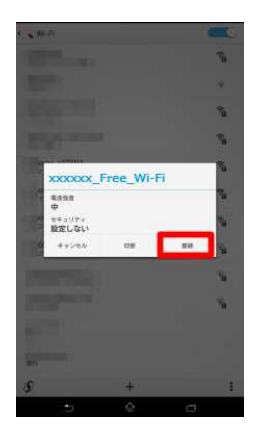

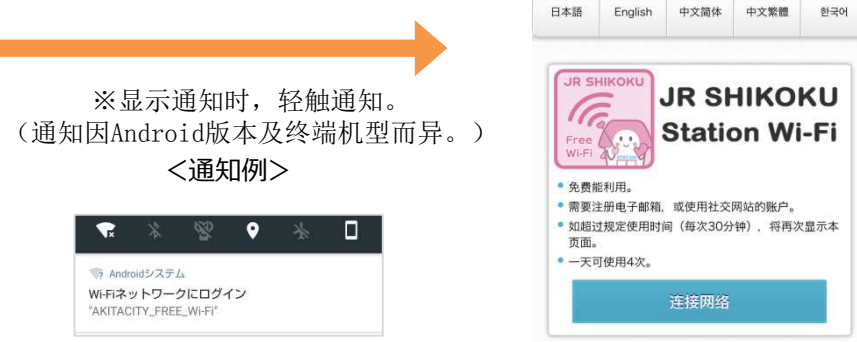

#### ⑥ 自动显示门户页面。(前往 "3.验证步骤")

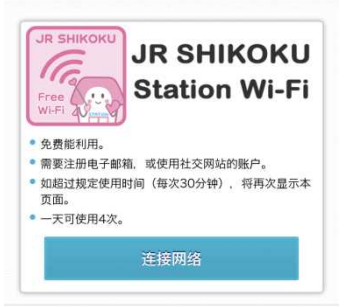

※界面仅供参考。 2

## 2.门户界面连接步骤(例:iOS)

连接网络

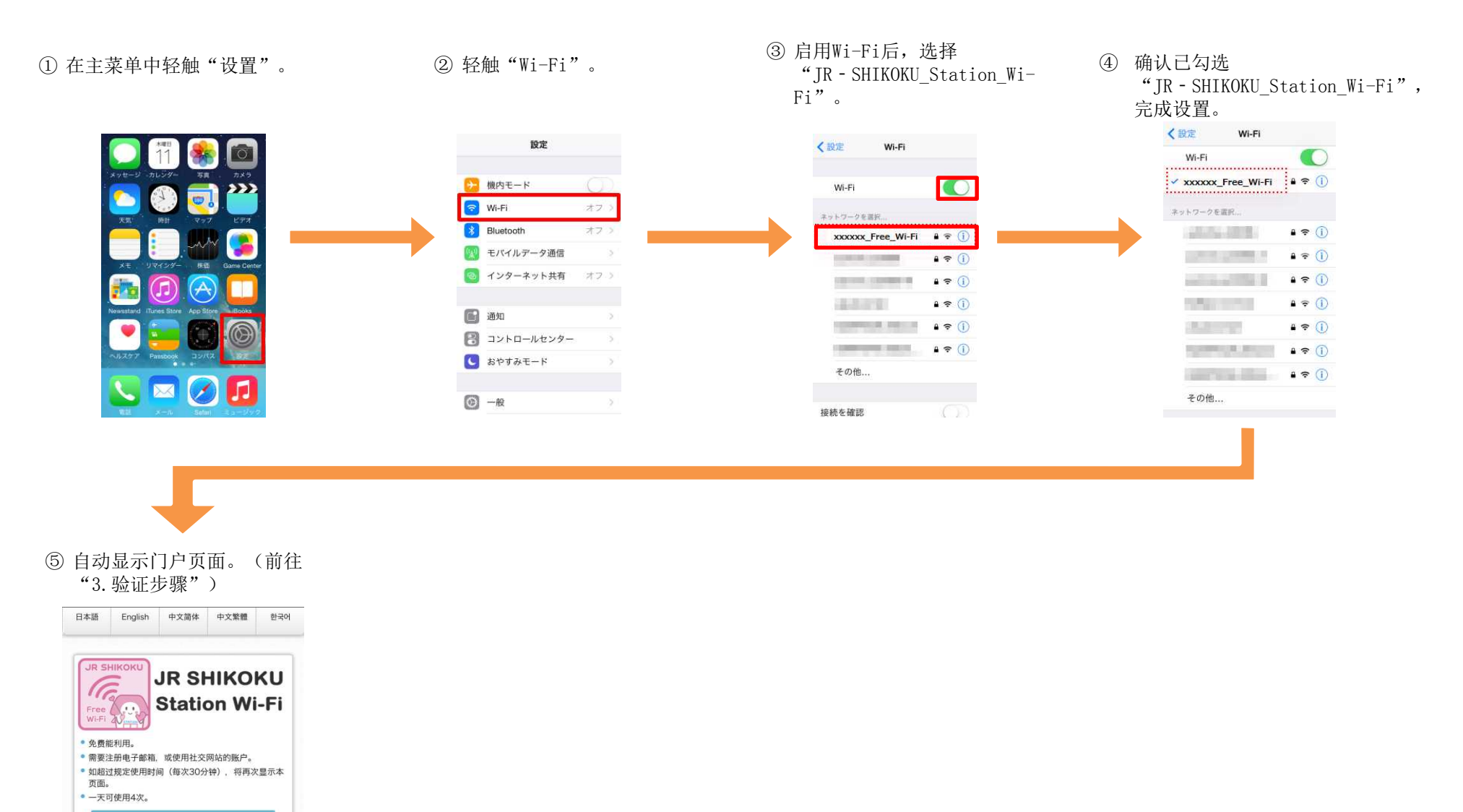

## ※界面仅供参考。 3

3.验证步骤

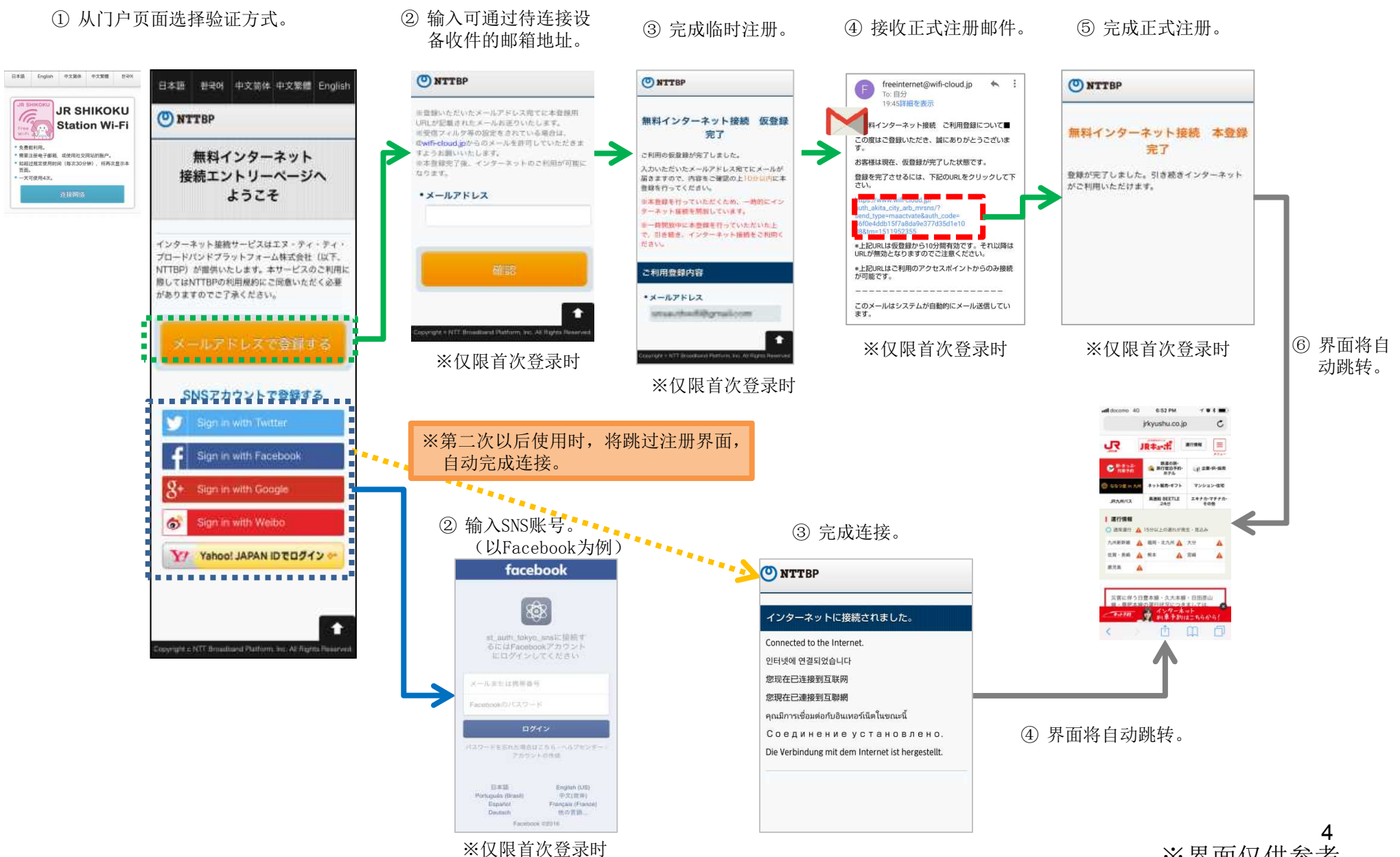

※界面仅供参考。